# NetBackup™ for MariaDB Administrator's Guide

Windows and Linux

Release 10.1

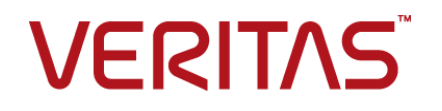

# NetBackup™ for MariaDB Administrator's Guide

Last updated: 2022-08-16

#### Legal Notice

Copyright © 2022 Veritas Technologies LLC. All rights reserved.

Veritas, the Veritas Logo, and NetBackup are trademarks or registered trademarks of Veritas Technologies LLC or its affiliates in the U.S. and other countries. Other names may be trademarks of their respective owners.

This product may contain third-party software for which Veritas is required to provide attribution to the third party ("Third-party Programs"). Some of the Third-party Programs are available under open source or free software licenses. The License Agreement accompanying the Software does not alter any rights or obligations you may have under those open source or free software licenses. Refer to the Third-party Legal Notices document accompanying this Veritas product or available at:

#### <https://www.veritas.com/about/legal/license-agreements>

The product described in this document is distributed under licenses restricting its use, copying, distribution, and decompilation/reverse engineering. No part of this document may be reproduced in any form by any means without prior written authorization of Veritas Technologies LLC and its licensors, if any.

THE DOCUMENTATION IS PROVIDED "AS IS" AND ALL EXPRESS OR IMPLIED CONDITIONS, REPRESENTATIONS AND WARRANTIES, INCLUDING ANY IMPLIED WARRANTY OF MERCHANTABILITY, FITNESS FOR A PARTICULAR PURPOSE OR NON-INFRINGEMENT, ARE DISCLAIMED, EXCEPT TO THE EXTENT THAT SUCH DISCLAIMERS ARE HELD TO BE LEGALLY INVALID. Veritas Technologies LLC SHALL NOT BE LIABLE FOR INCIDENTAL OR CONSEQUENTIAL DAMAGES IN CONNECTION WITH THE FURNISHING, PERFORMANCE, OR USE OF THIS DOCUMENTATION. THE INFORMATION CONTAINED IN THIS DOCUMENTATION IS SUBJECT TO CHANGE WITHOUT NOTICE.

The Licensed Software and Documentation are deemed to be commercial computer software as defined in FAR 12.212 and subject to restricted rights as defined in FAR Section 52.227-19 "Commercial Computer Software - Restricted Rights" and DFARS 227.7202, et seq. "Commercial Computer Software and Commercial Computer Software Documentation," as applicable, and any successor regulations, whether delivered by Veritas as on premises or hosted services. Any use, modification, reproduction release, performance, display or disclosure of the Licensed Software and Documentation by the U.S. Government shall be solely in accordance with the terms of this Agreement.

Veritas Technologies LLC 2625 Augustine Drive Santa Clara, CA 95054

<http://www.veritas.com>

## Technical Support

Technical Support maintains support centers globally. All support services will be delivered in accordance with your support agreement and the then-current enterprise technical support policies. For information about our support offerings and how to contact Technical Support, visit our website:

#### <https://www.veritas.com/support>

You can manage your Veritas account information at the following URL:

#### <https://my.veritas.com>

If you have questions regarding an existing support agreement, please email the support agreement administration team for your region as follows:

Worldwide (except Japan) [CustomerCare@veritas.com](mailto:CustomerCare@veritas.com)

Japan [CustomerCare\\_Japan@veritas.com](mailto:CustomerCare_Japan@veritas.com)

### Documentation

Make sure that you have the current version of the documentation. Each document displays the date of the last update on page 2. The latest documentation is available on the Veritas website:

<https://sort.veritas.com/documents>

## Documentation feedback

Your feedback is important to us. Suggest improvements or report errors or omissions to the documentation. Include the document title, document version, chapter title, and section title of the text on which you are reporting. Send feedback to:

#### [NB.docs@veritas.com](mailto:NB.docs@veritas.com)

You can also see documentation information or ask a question on the Veritas community site:

<http://www.veritas.com/community/>

## Veritas Services and Operations Readiness Tools (SORT)

Veritas Services and Operations Readiness Tools (SORT) is a website that provides information and tools to automate and simplify certain time-consuming administrative tasks. Depending on the product, SORT helps you prepare for installations and upgrades, identify risks in your datacenters, and improve operational efficiency. To see what services and tools SORT provides for your product, see the data sheet:

[https://sort.veritas.com/data/support/SORT\\_Data\\_Sheet.pdf](https://sort.veritas.com/data/support/SORT_Data_Sheet.pdf)

# Contents Land

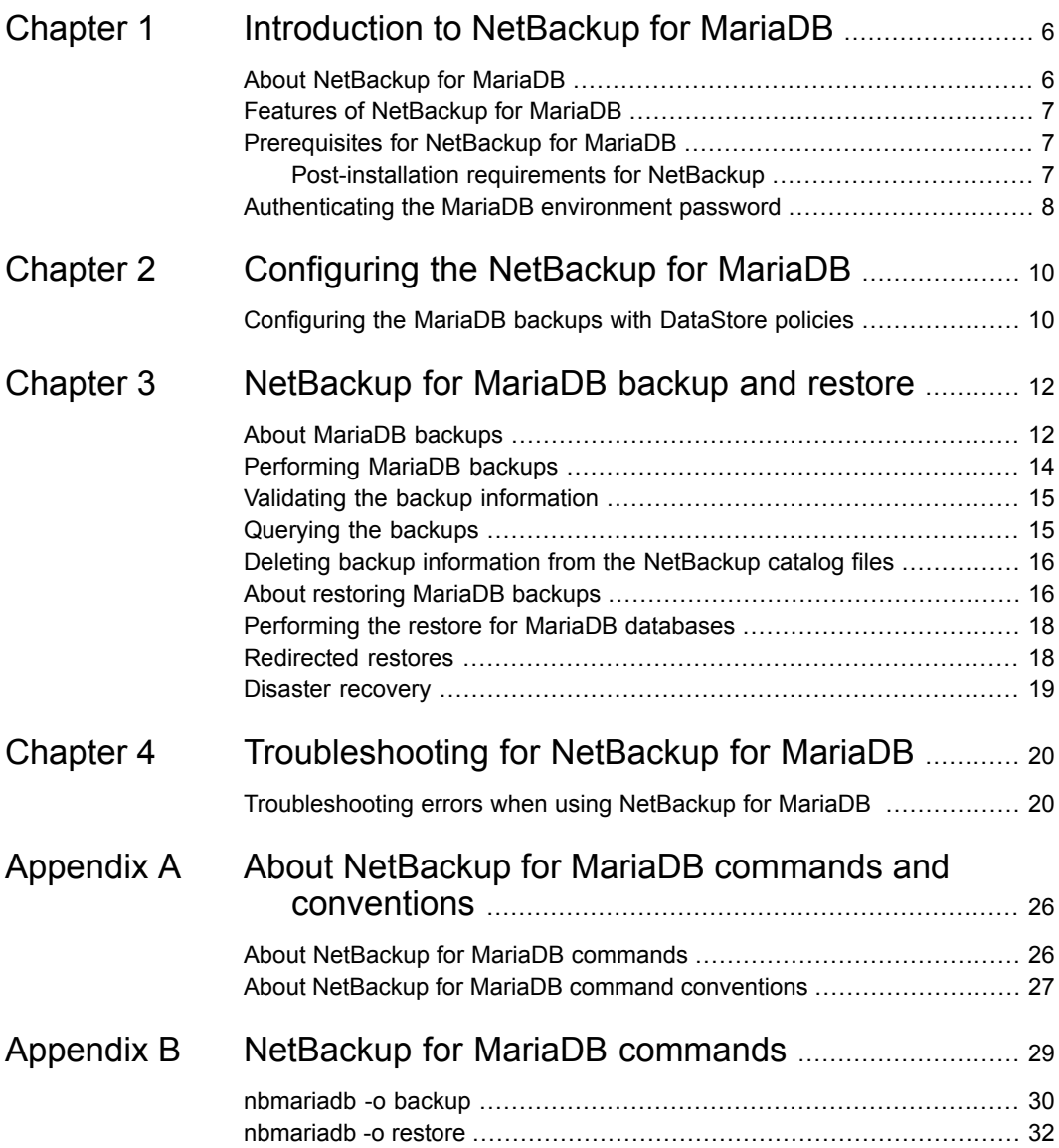

#### Contents | 5

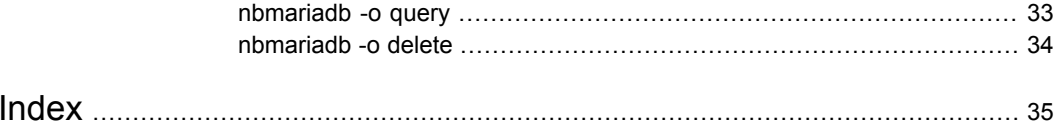

# Chapter

# <span id="page-5-0"></span>Introduction to NetBackup for MariaDB

This chapter includes the following topics:

- About [NetBackup](#page-5-1) for MariaDB
- **Features of [NetBackup](#page-6-0) for MariaDB**
- <span id="page-5-1"></span>[Prerequisites](#page-6-1) for NetBackup for MariaDB
- [Authenticating](#page-7-0) the MariaDB environment password

# **About NetBackup for MariaDB**

<span id="page-5-2"></span>NetBackup for MariaDB extends the capabilities of NetBackup to include backups and restores of the MariaDB databases. The agent supports the MariaDB version 5.5 and later.

The agent also supports to:

- Validate the backup.
- Query a backup and restore.
- Delete the backup information from the catalog files.
- Redirect restores.

NetBackup for MariaDB is available with the NetBackup client.

**Note:** Ensure that all NetBackup hosts are of the same NetBackup versions for successful backup and restore operations.

### **NetBackup for MariaDB workflow**

The agent communicates with the MariaDB database to create a snapshot. The Volume Shadow Copy Services (VSS) for Windows or Logical Volume Manager (LVM) for Linux, takes a snapshot of the MariaDB database.

<span id="page-6-6"></span>The agent then interacts with the NetBackup XBSA interface to update the server name, policy, and schedule type information. The NetBackup primary server connects to the NetBackup client to backup or retrieve the data that you want to protect.

<span id="page-6-0"></span>The agent mounts the snapshot, copies the file, and then sends it to the NetBackup XBSA interface. The NetBackup XBSA interface then writes this data to the mounted media or disk storage that is managed by the NetBackup media server.

# **Features of NetBackup for MariaDB**

<span id="page-6-1"></span>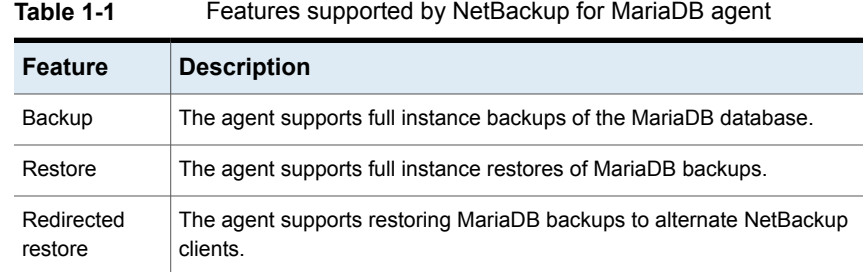

<span id="page-6-4"></span><span id="page-6-3"></span>[Table](#page-6-3) 1-1 lists the features that are supported by the agent.

# **Prerequisites for NetBackup for MariaDB**

<span id="page-6-2"></span>Ensure that you meet the following prerequisites:

- NetBackup is installed and operational on the primary server, media server, and the client.
- <span id="page-6-5"></span>■ The MariaDB database is installed and operational on the client.

## Post-installation requirements for NetBackup

After you install:

- (Windows) Ensure that the user who performs backups and restores has administrative privileges.
- (Linux) If the nbmariadb.conf file does not exist, create the default configuration file. For more information,
- (Linux) Ensure that the user who performs backups and restores is a super user or has superuser privileges.
- (Linux) Symbolic link: If a symbolic link does not exist, create a symbolic link libmariadb.so or libmysqlclient.so and ensure that it points to libmariadb.so.<n> and libmysqlclient.so.<n> respectively, where <n> is the MariaDB client library version. You can create the symbolic link at your chosen directory.

The client library name is libmysqlclient.so in older versions of MariaDB and libmariadb.so. in newer versions.

For example, if the MySQL client library version is 18, then the symbolic link libmysqlclient.so points to libmysqlclient.so.18.

<span id="page-7-3"></span><span id="page-7-1"></span>■ Set the privileges for the MariaDB users for backup and restore operations. [Table](#page-7-1) 1-2 lists the user type and the privileges for the respective user.

| User type | <b>Privileges</b>                                                                                 |
|-----------|---------------------------------------------------------------------------------------------------|
| Backup    | LOCK TABLES, SELECT FILE, RELOAD, SUPER, UPDATE,<br>TRIGGER, SHOW, VIEW, EXECUTE, and EVENT.      |
| Restore   | CREATE, DROP, INDEX, SHUTDOWN, INSERT, ALTER, DELETE,<br>UPDATE, TRIGGER, SUPER, and CREATE VIEW. |

**Table 1-2** User and privileges

To set the MariaDB server user privileges, run the following MariaDB commands:

<span id="page-7-0"></span>GRANT SELECT, INSERT, UPDATE, CREATE, DROP, RELOAD, SHUTDOWN, FILE, INDEX, ALTER, SUPER, LOCK TABLES, CREATE VIEW, SHOW VIEW, TRIGGER, CREATE ROUTINE, DELETE, EVENT, ALTER ROUTINE ON, \*.\* TO 'USER' @ 'localhost' IDENTIFIED BY 'PASSWORD';

For more information, refer to *MariaDB Administration Guide*.

# **Authenticating the MariaDB environment password**

<span id="page-7-2"></span>Authenticating the MariaDB environment password keeps you from specifying the password every time you run a backup. The (Windows)  $my$ , ini file and the (Linux) my.cnf file stores the password and the application picks the password every time you run a backup.

### **Authenticating the password**

The agent reads the plaintext authentication credentials from the  $my{\ldots}$  file in Linux and my.ini file in Windows.

### **Prerequisites**

Before you authenticate the password, you must meet the following prerequisites:

- $\blacksquare$  (Windows) Set the user environment variable  $MYSQL$  home to point to  $my.ini$ file path.
- (Linux) Include the Mariadb bin directory in \$PATH.

#### **To authenticate the password**

- **1** (Optional) Add the client section.
- **2** Under the Client section, edit the my.ini or my.cnf file to add the password. For example,

[client]

**port=3306**

#### **password=<password>**

**3** To verify the password authentication, login to MariaDB server using the following command:

mysql -u <user>

# Chapter

# <span id="page-9-0"></span>Configuring the NetBackup for MariaDB

<span id="page-9-1"></span>This chapter includes the following topics:

■ [Configuring](#page-9-1) the MariaDB backups with DataStore policies

# **Configuring the MariaDB backups with DataStore policies**

<span id="page-9-2"></span>The agent supports the **DataStore** policies to define the attributes, schedules, clients list, and backup selections.

**To configure the MariaDB database backups with DataStore policies**

- **1** Log on to the primary server as an administrator (Windows) or root (Linux).
- **2** In the **NetBackup Administration Console**, expand **NetBackup Management**, and then click **Policies**.
- **3** In **All Policies** pane, right-click **Summary of All Policies**, and then click **New Policy**.
- **4** In **Add a New Policy** dialog box, enter a unique name for the policy.
- **5** In the **Change Policy** dialog box, select **DataStore Policy** from**Policy Type** drop-down list.
- **6** From the **Policy Storage** drop-down list, select a **disk-based storage unit** for storage.

**7** To select the schedule type, under the **Schedules** tab, click **OK** to select the **Application Backup** schedule type.

**Note:** The XBSA framework supports the **Application Backup** schedule type only.

- **8** Under the **Clients** tab, click **New** and type the name of the client that has the MariaDB server.
- **9** In the **Add Client** screen, click **New**, and then in the **Client Name** field, type the name of the client.
- **10** In the **NetBackup Administration Console**, click **NetBackup Management > Policies** to view the policy in the existing policies list.

# Chapter

# <span id="page-11-0"></span>NetBackup for MariaDB backup and restore

This chapter includes the following topics:

- **About [MariaDB](#page-11-1) backups**
- **[Performing](#page-13-0) MariaDB backups**
- Validating the backup [information](#page-14-0)
- [Querying](#page-14-1) the backups
- Deleting backup [information](#page-15-0) from the NetBackup catalog files
- About [restoring](#page-15-1) MariaDB backups
- <span id="page-11-1"></span>[Performing](#page-17-0) the restore for MariaDB databases
- **[Redirected](#page-17-1) restores**
- Disaster [recovery](#page-18-0)

# **About MariaDB backups**

The nbmariadb  $-\circ$  backup command initiates the backup operation using the  $-s$ .  $-p$ ,  $-s$  and  $-1$  as required parameters. The parameter  $-z$  is the required parameter for Linux operating systems.

The agent protects the following files:

- Schema files that are associated with all database tables.
- Files that are associated with the database tables.
- Data and index files.

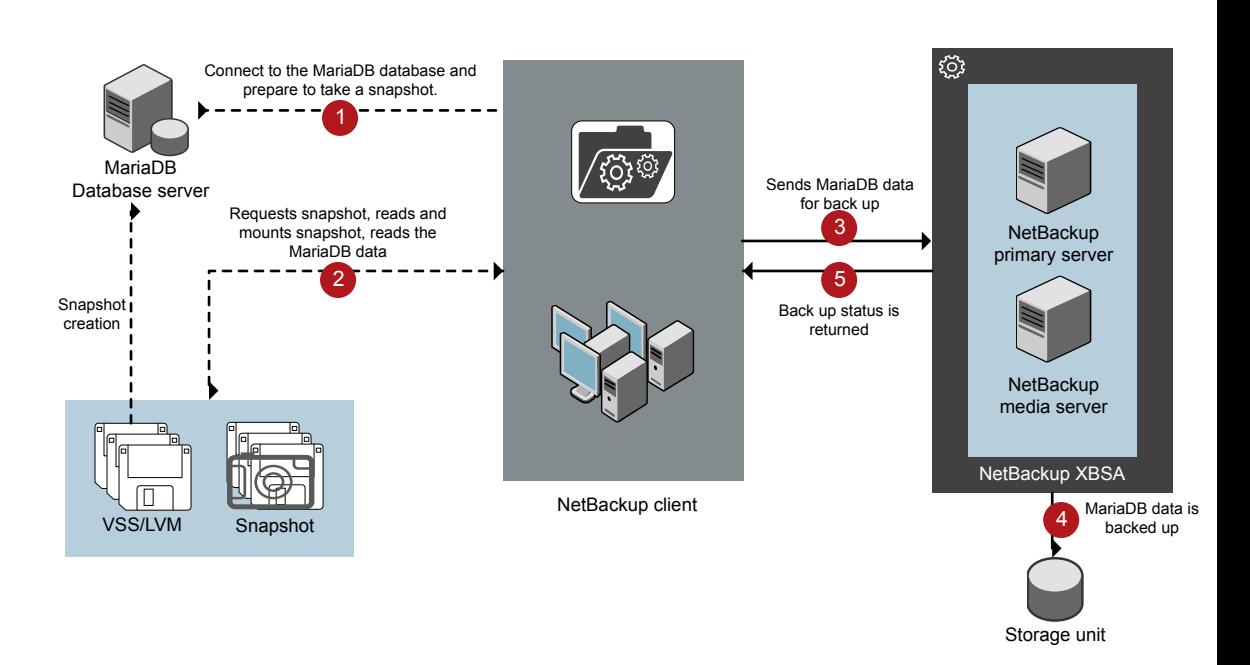

#### **Figure 3-1** NetBackup for MariaDB backup workflow

### **The NetBackup for MariaDB workflow**

When you initiate a backup, the NetBackup client (nbmariadb) connects to the MariaDB database to execute a flush and read only lock on all tables. The NetBackup client then reads the associated MariaDB database files from the mounted directory and initiates the backup. The LVM or VSS, then creates a snapshot, and mounts the snapshot.

The NetBackup client copies the associated files (the whole instance or the individual database) and then sends to the NetBackup XBSA interface. The NetBackup XBSA interface writes this data to the mounted media or disk storage managed by the NetBackup media server.

The command prompt displays the successful completion status of the backup. The **Activity Monitor** also displays the status for the backup job.

# **Performing MariaDB backups**

### <span id="page-13-1"></span><span id="page-13-0"></span>**Prerequisites**

Before you perform the backups, you must meet the following prerequisites:

- (LVM users) Ensure that the MariaDB data directory and logs directory reside on the logical volume.
- (Windows) Set the NetBackup\bin directory in the environment variable. For example, Path =C:\Program Files\Veritas\Netbackup\bin
- Configure the **DataStore** policy from the **NetBackup Administration Console**.
- (LVM) Verify that there is enough space for the snapshot in the volume group, and then set the snapshot size on the command line.

**Note:** Ensure that the snapshot size is 50% of the instance size that you want to backup.

- (Linux) Create a symbolic link libmariadb.so and ensure that it points to the correct libmariadb.so.<n> library version.
- Set the FLUSH and LOCK user privileges.
- Verify the installing prerequisites and post-installation requirements. For more information,

For more information, See ["Post-installation](#page-6-2) requirements for NetBackup" on page 7.

#### **To run the backup**

**1** Run the following command:

```
nbmariadb -o backup
-S primary_server_name
-P policy_name
-s schedule_name
(Linux)-z snapshot_size
-l mariadb_library_path
[-portnum db_port]
[-u db_user]
(Linux)-b backup_type
```
**2** (Optional) When prompted, type the database password. The NetBackup then connects to the database and initiates the backup.

### **Scheduling MariaDB backups from the NetBackup**

<span id="page-14-0"></span>You can schedule the MariaDB backups from the **NetBackup Administration Console** using the **DataStore** policy to call a backup script.

For more information, [https://www.veritas.com/support/en\\_US/article.100041621](https://www.veritas.com/support/en_US/article.100041621)

# **Validating the backup information**

<span id="page-14-1"></span>After a successful backup, you can list the backups to view and verify the backup information using the following command:

nbmariadb -o query

# **Querying the backups**

The nbmariadb query command lists the backup files according to the options that you specify. The parameter  $-s$  is the required parameter. Alternatively, you can query the backups using the  $-c$  and  $-p$  options to define a different client and policy.

#### **To query backup**

- **1** Configure the settings on the nbmariadb command line.
- **2** Run the following command:

```
nbmariadb -o query -S primary_server_name [-C client_name] [-P
policy_name]
```
For example, to query a backup from Client A, run the following command:

nbmariadb -o query -S *primary\_server\_name* [-C *ClientA*]

For example, to list backup files with the policy name  $_{\text{policy name}}$ , run the following command:

nbmariadb -o query -S *primary\_server\_name* [-P *policy\_name*]

For example, to query a backup from the client  $\text{Client}$  A with policy name policy name, run the following command:

```
nbmariadb -o query -S primary_server_name [-C ClientA] [-P
policy_name]
```
# **Deleting backup information from the NetBackup catalog files**

The nbmariadb command for delete, removes the backup information from the catalog files but retains the backup files on the NetBackup media server. The parameter -S and -id are required parameters.

#### **To delete a backup**

- **1** Configure the parameters on the nbmariadb command line.
- <span id="page-15-1"></span>**2** Run the following command:

```
nbmariadb -o delete -S primary_server_name -id
db_backup_image_name.
```
# **About restoring MariaDB backups**

The nbmariadb -o restore command for restore initiates the restore operation using  $-s$ ,  $-t$ , and portnum as the required parameters. The parameters  $-i$ d and -C are optional parameters.

The parameter  $-i\,d$  restores the backup using the specified backup image name. The parameter  $-c$  lists all the backups that exist on the specified client. When you do not specify the client, it defaults to NetBackup primary server.

**Figure 3-2** NetBackup for MariaDB restore workflow

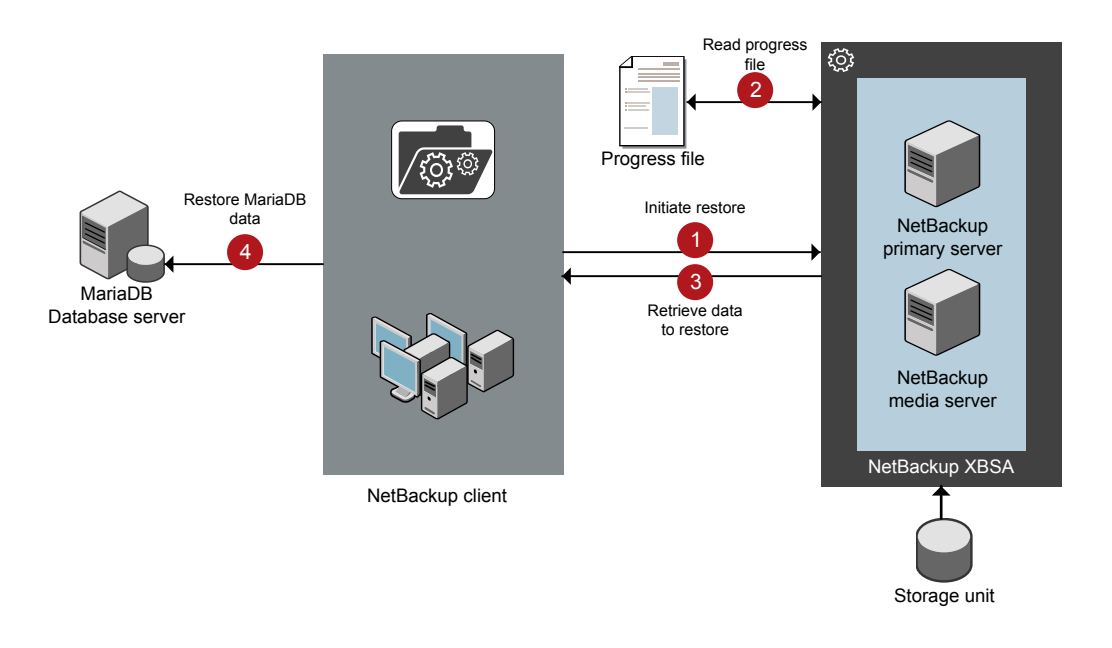

## **The NetBackup for MariaDB restore workflow**

When you initiate a restore, the agent reads the command line arguments. The agent then interacts with the NetBackup XBSA interface to retrieve the backup according to the specified parameters.

The NetBackup XBSA interface reads the progress files to receive the MariaDB backup files to restore them to the target directory.

The command prompt indicates the successful completion status of the restore. The **Activity Monitor** also displays the status for the restore job.

### **Prerequisites**

Before you run a restore, you must meet the following prerequisites:

- (LVM users) Ensure that data logs and the logs directory reside on the logical volume.
- Ensure that you restore the MariaDB instance to a valid empty target directory.
- <span id="page-17-0"></span>■ (non-LVM) Ensure that the MariaDB service is running.

# **Performing the restore for MariaDB databases**

#### **To restore backup**

- **1** Configure the parameters on the nbmariadb command line.
- **2** Run the following command:

nbmariadb -o restore -S *primary\_server\_name* -t *target\_directory* portnum *db\_port* [-id *db\_backup\_image\_name*][-C *client\_name*]

<span id="page-17-1"></span>**3** Restart the MariaDB services.

# **Redirected restores**

Redirected restores lets you restore backup files to a client different from the client that originally performed the backup. The new location can be a different host or a different file path using a different name for the redirected restore. To redirect a restore to a different host, include the destination client name in the install path\NetBackup\db\altnames directory.

### **Performing redirected restores**

#### **To redirect a restore to a different host**

- **1** Update the NetBackup client name as the host and the MariaDB target directory as the directory where you want to redirect the restore.
- **2** On the NetBackup primary server, create an altnames directory for the host that you want to have permission to perform the redirected restore.

For example, to give Host B permissions to restore from another host, create the following file:

- (Windows) install path\NetBackup\db\altnames\HostB
- (Linux RHEL and SLES) /usr/openv/netbackup/db/altnames/HostB

**3** In the altnames directory, add the names of the client(s) whose files the requesting client wants to restore.

For example, if you want Host B to have permissions to redirect restores from Host A, add Host A to the Host B file.

**Note:** (Linux only) The NetBackup service user account must have ownership of the altnames directory and host files.

**4** Run the following command:

```
nbmariadb -o restore -S primary_server_name -t target_directory
-portnum db_port [-id db_backup_image_name] [-C client_name]
```
**Note:** For redirected restore, provide the source client name (client from which backup was taken) to the  $-c$  option.

**5** After a successful redirected restore, undo the changes that you made on the primary server and the client.

#### **To redirect a restore to a different file path**

**1** Run the following command:

```
nbmariadb -o restore -S primary_server_name -t target_directory
-portnum db_port [-id db_backup_image_name] [-C client_name]
```
- <span id="page-18-0"></span>**2** After a successful restore, change the ownership of data directory to MariaDB user.
- **3** Copy the restore data to the data directory.

# **Disaster recovery**

Disaster recovery is the plan to recover the data that may get lost in a disaster event. The agent supports redirected restore as a disaster recovery strategy.

For more information, See ["Redirected](#page-17-1) restores" on page 18.

# Chapter

# <span id="page-19-0"></span>Troubleshooting for NetBackup for MariaDB

<span id="page-19-1"></span>This chapter includes the following topics:

■ [Troubleshooting](#page-19-1) errors when using NetBackup for MariaDB

# **Troubleshooting errors when using NetBackup for MariaDB**

## **General guidelines to resolve problems**

<span id="page-19-2"></span>[Table](#page-19-2) 4-1 lists the general steps that help you resolve problems you may encounter while using NetBackup for MariaDB Agent.

| <b>Steps</b> | <b>Action</b>                  | <b>Description</b>                                                                                                    |
|--------------|--------------------------------|----------------------------------------------------------------------------------------------------|
| Step1        | Remember the error<br>message. | Error messages are usually the vehicles for telling<br>you something went wrong. If you do not see an<br>error on the command line, but still suspect a<br>problem, check the logs and the reports. These<br>can provide an error message that directly points<br>to the problem. The logs and reports are essential<br>troubleshooting tools. |

**Table 4-1** General steps to resolve problems

| <b>Steps</b> | <b>Action</b>                                              | <b>Description</b>                                                                                                    |
|--------------|------------------------------------------------------------|----------------------------------------------------------------------------------------------------|
| Step 2       | Identify what you were doing<br>when the problem occurred. | Ask the following questions:<br>What operation was tried?<br>Ē.<br>What method did you use?<br>$\blacksquare$<br>What type of server platform and operating<br>$\blacksquare$<br>system was involved?<br>If your site uses both primary server and media<br>$\blacksquare$<br>server, was it a primary server or a media<br>server?<br>If a client was involved, what type of client was<br>п<br>it?<br>Have you performed the operation successfully<br>$\blacksquare$<br>in the past? If so, what is different now?<br>What is the service pack level?<br>$\blacksquare$<br>Do you use operating system software with the<br>$\blacksquare$<br>latest fixes supplied, especially those required<br>for use with NetBackup?<br>Is your device firmware at a level, or higher than<br>$\blacksquare$<br>the level, at which it has been tested according<br>to the posted device compatibility lists? |
| Step 3       | Record all information.                                    | Capture potentially valuable information:<br>The NetBackup logs.<br>Ξ<br>The logs specific to NetBackup for MariaDB<br>п<br>logs.<br>The logs specific to NetBackup XBSA.<br>$\blacksquare$                                                                                                    |
| Step 4       | Correct the problem.                                       | After you define the problem, use the information<br>to correct it.                                                                                                    |
| Step 5       | Contact Technical Support.                                 | If you cannot solve the troubleshooting, contact<br>the Technical support.                                                                                                    |

**Table 4-1** General steps to resolve problems *(continued)*

## **Troubleshooting errors using logs**

To troubleshoot the errors, you can refer to the NetBackup logs. These logs are located at the following locations:

The NetBackup primary server logs are located at:

- install\_path\NetBackup\logs\bprd
- install path\NetBackup\logs\bpcd
- install\_path\NetBackup\logs\user\_ops\dbext\logs

You must enable the bprd and the bpcd log files. For more information, see the *NetBackup Troubleshooting Guide*.

The logs that are specific to NetBackup client are located at:

■ install\_path\netbackup\logs\nbmariadb

The logs that are specific to NetBackup XBSA are located at:

■ <NetBackup\_install\_path>/netbackup/logs/exten\_client

### **Troubleshooting NetBackup errors**

For troubleshooting NetBackup errors, see *NetBackup Troubleshooting Guide* and the *NetBackup Commands Reference Guide*.

### **Troubleshooting NetBackup for MariaDB errors**

[Table](#page-21-0) 4-2 lists the errors and the solutions to troubleshoot the problems while running the operations.

<span id="page-21-0"></span>

| <b>Problems</b>                                                                                 | <b>Description</b>                                                                                                    | <b>Solution</b>                                                                                                    |
|-------------------------------------------------------------------------------------------------|----------------------------------------------------------------------------------------------------|----------------------------------------------------------------------------------------------------|
| The nbmariadb backup fails<br>with the following error:<br>Unable to load mariadb library       | You may encounter this problem<br>when the library path is not<br>provided in the nbmariadb<br>command using the $-1$ " switch<br>or the library path is provided but<br>it does not contain<br>libmariadb.so (Linux) or<br>(Windows).<br>libmariadb.dll | Verify the following and then run the backup again:<br>Ensure that you provide the correct MariaDB<br>$\blacksquare$<br>library path, which contains the<br>libmariadb.so (Linux) or<br>libmariadb.dll (Windows) file.<br>(Linux) If libmariadb.so is not available,<br>$\blacksquare$<br>create a symbolic link named<br>libmariadb.so that points to<br>libmariadb.so. <n>.<br/>(Windows) If libmariadb.dll is not<br/><math>\blacksquare</math><br/>available under bin directory of the MariaDB<br/>installation location, it may be available under<br/>lib directory.</n> |
| The nbmariadb backup fails<br>with the following error:<br>Unable to connect to the<br>database | The mariadb backup fails when<br>the nbmariadb command is run<br>with invalid database user name,<br>port number, or password.                                                                                                    | Provide the database user name using the<br>$\blacksquare$<br>"-u" switch of the nbmariadb command.<br>Provide the database port number using the<br>$\blacksquare$<br>"-portnum" switch of nbmariadb command.<br>Provide the database password using the<br>$\blacksquare$<br>my.cnf (Linux) or my.ini (Windows) file.<br>See "Authenticating the MariaDB environment<br>password" on page 8.                                                                                                    |

**Table 4-2** Troubleshooting NetBackup for MariaDB errors

| <b>Problems</b>                                                                                      | <b>Description</b>                                                                                                 | <b>Solution</b>                                                                                                    |
|----------------------------------------------------------------------------------------------------|----------------------------------------------------------------------------------------------------|----------------------------------------------------------------------------------------------------|
| The nbmariadb backup fails<br>with the following error:<br>Unable to load xbsa.dll                   | The nbmariadb backup fails if<br>the environment variable path is<br>not updated with NetBackup bin<br>directory.  | To run a nbmariadb backup:<br>Update the environment variable path with<br>NetBackup install path/bin.                                                                                                    |
| The nbmariadb backup fails<br>with the following error:<br><b>XBSA</b> initiation failed             | The nbmariadb backup fails if<br>the required parameters are not<br>specified on the command line.                 | To run the nbmariadb backup:<br>Configure a valid primary server name, policy<br>name, schedule type from the command line.<br>Verify if there are communication errors<br>between the nbmariadb agent and the<br>NetBackup primary server.<br>For more information see the NetBackup<br>Administrator's Guide, Volume I. |
| (Windows) VSS snapshot<br>creation failed                                                            | The nbmariadb backup may<br>fail when the user does not have<br>the privileges to run the<br>nbmariadb operations. | Run cmd. exe in Administrator mode.                                                                                                    |
| The nbmariadb restore<br>operation does not restore any<br>data from the target NetBackup<br>client. | The nbmariadb restore fails if<br>the NetBackup client name and<br>the target directory are not<br>updated.        | For a successful restore:<br>Verify that the target directory is valid and<br>Ē.<br>empty.<br>Initiate the restore from the NetBackup source<br>client.<br>Set the NetBackup client name and target<br>$\blacksquare$<br>directory parameters.                                                                            |
| The nbmariadb backup fails<br>with the following error:<br>(Linux) Error creating LVM<br>snapshot    | The nbmariadb backup may<br>fail when the volume group does<br>not have sufficient space for the<br>snapshot.      | To verify the space in the volume group<br>1<br>To view the space in the volume, run the<br>following command:<br>\$vqs<br>The command displays the volume group<br>details.<br>$\mathbf{2}$<br>Provide the appropriate snapshot size. The<br>snapshot should be equivalent to or more<br>than the instance size.         |

**Table 4-2** Troubleshooting NetBackup for MariaDB errors *(continued)*

| <b>Problems</b>                                                                                                    | <b>Description</b>                                                                                                    | <b>Solution</b>                                                                                                    |
|----------------------------------------------------------------------------------------------------|----------------------------------------------------------------------------------------------------|----------------------------------------------------------------------------------------------------|
| Error messages after a<br>successful backup:<br><volume group="">/<snapshot name=""><br/>Read failure after 0 of 4096 at<br/>29393616896: input or output<br/>error.<br/><b>OR</b><br/><volume qroup="">/<snapshot name="">:<br/>read failure after 0 of 4096 at<br/>4096: input or output error.</snapshot></volume></snapshot></volume> | The nbmariadb backup gives<br>these errors when the volume<br>group contains the snapshots.<br>You can list the snapshots and<br>then remove them before you<br>run the backup again.<br><b>Note:</b> The nbmariadb created<br>LVM snapshot names are<br>prefixed with mariadbsnap | To remove the snapshots:<br>1<br>To list the existing snapshot, run the<br>following command:<br>\$lvs<br>The command displays the snapshot details.<br>$\mathbf{2}$<br>To remove the snapshots, run the following<br>command:<br>\$ lvremove -f<br><volume_group>/<snapshot name=""></snapshot></volume_group>                                                                                         |
| The nbmariadb backup on<br>Linux (LVM), fails with the<br>following error:<br>Error unmounting the<br>snapshot-Device or resource<br>busy<br><b>OR</b><br>Error removing the<br>snapshot-mariadbsnap_ <timestamp></timestamp>                                                                                                    | The nbmariadb backup fails<br>during an attempt to unmount<br>the snapshot, the device, or<br>when you remove the existing<br>snapshots.                                                                                                    | To unmount the snapshot<br>1<br>To list all mounted file systems run the<br>following command:<br>\$ mount-1<br>$\mathbf{2}$<br>If the snapshot still exists, create a mount<br>directory using the following command:<br>\$mount <mount directory=""><br/><b>Note:</b> This directory is created in<br/>/mnt/<snapshot name="">. The prefix<br/>names for snapshot are mariadbsnap.</snapshot></mount> |
|                                                                                                    |                                                                                                    | 3<br>To remove the mount directory run the<br>following command:<br>\$rm -rf <mount directory=""><br/>4<br/>To remove the snapshot manually run the<br/>following command:<br/><math>1</math>vremove <math>-f</math><br/><volume group="">/<snapshot name=""></snapshot></volume></mount>                                                                                                    |

**Table 4-2** Troubleshooting NetBackup for MariaDB errors *(continued)*

| <b>Problems</b>                                                                                                    | <b>Description</b>                                                                                                    | <b>Solution</b> |
|----------------------------------------------------------------------------------------------------|----------------------------------------------------------------------------------------------------|-----------------|
| Even after a successful restore,<br>The restore operation is<br>successful, only when you<br>the MariaDB services have failed<br>restore the backup on a machine<br>to start.<br>that has the same minor version<br>of MariaDB. | Verify that the MariaDB version from the<br>$\blacksquare$<br>backed up data is same as the MariaDB<br>version on the computer where you want to<br>restore the data. |                 |
|                                                                                                    | For example, if you back up a<br>file from MariaDB version 10.2.x.<br>then you must restore the file to<br>a computer with MariaDB<br>version 10.2.x.                 |                 |

**Table 4-2** Troubleshooting NetBackup for MariaDB errors *(continued)*

Appendix **A**

# <span id="page-25-0"></span>About NetBackup for MariaDB commands and conventions

This appendix includes the following topics:

- <span id="page-25-1"></span>■ About [NetBackup](#page-25-1) for MariaDB commands
- About NetBackup for MariaDB command [conventions](#page-26-0)

# **About NetBackup for MariaDB commands**

This section describes the commands, options, and parameters that are available to run the nbmariadb operations. Each command contains a brief description, required parameters, and optional parameters for the respective operations. The NetBackup for MariaDB Agent supports only those commands, options, and parameters that are mentioned in this document.

Observe for the following:

- You must provide the parameters on the nbmariadbcommand line.
- Specify the operation type  $-\circ$  on the nbmariadb command line.
- Specify the parameters and options for the respective operations on the nbmariadb command line.

### **The NetBackup for MariaDB command options**

| <b>Options</b>           | <b>Description</b>                                                                                                    |
|--------------------------|----------------------------------------------------------------------------------------------------|
| -C                       | Configures the NetBackup client name for redirected restores.                                                                   |
| -h                       | Displays the Help usage, when it is the only option on the nbmariadb<br>command line.                                           |
| -id                      | Configures the specified backup using the backup image name.                                                                    |
| $\overline{\phantom{a}}$ | Configures the MariaDB library path.                                                                                            |
| $-0$                     | Configures the operation type (backup, restore, query, and delete).                                                             |
| $-P$                     | Configures the DataStore policy.                                                                                                |
| -portnum                 | Configures the database server port number that identifies the MariaDB<br>instance on which the backup or restore is performed. |
| -S                       | Configures the NetBackup schedule.                                                                                              |
| -S                       | Configures the NetBackup primary server.                                                                                        |
| $-t$                     | Configures the target directory to restore the data.                                                                            |
| -u                       | Configures the database user name.                                                                                              |
| $-Z$                     | Configures the LVM snapshot size.                                                                                               |
| -b                       | Configures the backup type as LVM or non-LVM.                                                                                   |

**Table A-1** The nbmariadb command options

# <span id="page-26-0"></span>**About NetBackup for MariaDB command conventions**

This document uses the following conventions to describe the commands that are specific when running the operations for MariaDB database.

Run the following commands in the command line interface to see the results:

 $\blacksquare$  The  $\lnot$ help command  $(-h)$  option prints a command-line usage message when it is the only option on the command line. For example,

nbmariadb -h

■ Brackets [] indicate that the enclosed component of the command line is optional. Other parameters are required.

■ Italics indicate that the information is user supplied. For example, you may provide the policy name and the schedule name for a backup operation.

nbmariadb -o backup -S *primary\_server\_name* -P *policy\_name* -s *schedule\_name*

# Appendix

# <span id="page-28-0"></span>NetBackup for MariaDB commands

This appendix includes the following topics:

- [nbmariadb](#page-29-0) -o backup
- [nbmariadb](#page-31-0) -o restore
- [nbmariadb](#page-32-0) -o query
- [nbmariadb](#page-33-0) -o delete

# **nbmariadb -o backup**

<span id="page-29-0"></span>nbmariadb -o backup – runs the backup operation from the NetBackup client.

# **SYNOPSIS**

nbmariadb -o backup -S *primary\_server\_name* -P *policy\_name* -s *schedule\_name* (Linux) -l *mariadb\_library\_path* [(Linux) -b *backup\_type auto, lvm, and nonlvm]* (LVM) -z *snapshot\_size* [-portnum *db\_port*] [-u *db\_user*]

## **Description**

This command invokes the backup operation from the NetBackup client using the NetBackup **DataStore** policy name and the schedule type. The parameter -s and  $-p$  are required parameters for Windows. The parameters  $-1$  and (LVM)  $-z$  are required parameters for Linux. The -portnum, -b, and -u are the optional parameters.

On Linux systems, the directory path is /usr/openv/netbackup/bin

On Windows, the directory path is install path\NetBackup\bin

## **Options**

 $-1$ 

(Linux) Configures the MariaDB library directory

#### -portnum

Configures the database port number that identifies the MariaDB instance on which the backup is performed.

 $-P$ 

Configures the NetBackup **DataStore** policy name.

 $-S$ 

Configures the NetBackup server name.

-s

Specifies the schedule name that you have configured for the **DataStore** policy.

-u

Configures the database user name.

 $^-\mathrm{z}$ 

(LVM backups) Specifies the LVM snapshot size.

-b Configures the backup type as LVM or non-LVM.

# **nbmariadb -o restore**

<span id="page-31-0"></span>nbmariadb -o restore – restores the backup files from the NetBackup server.

# **SYNOPSIS**

nbmariadb -o restore -S *primary\_server\_name* -t *target\_directory* -portnum *db\_port*[-id *db\_backup\_image\_name*] [-C *client\_name*]

## **Description**

The nbmariadb command restores the backup file using  $-t$ ,  $-s$ , and (non-LVM) portnum as the required parameters. The -id and -C are optional parameters.

On Linux systems, the directory path to this command is /usr/openv/netbackup/bin

On Windows systems, the directory path to this command is install\_path\NetBackup\bin

## **Options**

 $-C$ 

Specifies the client name.

-id

Specifies the backup image name.

-portnum

Specifies the database server port.

 $-S$ 

Configures the NetBackup primary server.

-t

Configures the target directory where the backups are restored.

# **nbmariadb -o query**

<span id="page-32-0"></span> $n$ bmariadb -o query – query the backup.

# **SYNOPSIS**

nbmariadb -o query -S *primary\_server\_name* [-C *client\_name*] [-P *policy\_name*]

## **Description**

The nbmariadb -o query command gets the backup using -s as the required parameter and  $-c$  and  $-p$  as optional parameters.

On Linux systems, the directory path to this command is /usr/openv/netbackup/bin/

On Windows systems, the directory path to this command is install\_path\NetBackup\bin\

## **Options**

- -C Retrieves and lists all the backups of the specified client.
- -P Retrieves and lists all backups with the specified policy name.
- -S Configures the NetBackup primary server.

# **nbmariadb -o delete**

<span id="page-33-0"></span>nbmariadb -o delete – deletes the backup information from the NetBackup catalog files.

# **SYNOPSIS**

nbmariadb -o delete -S *primary\_server\_name* -id *db\_backup\_image\_name*

## **Description**

The nbmariadb -o delete command deletes the backup information from the NetBackup catalog files, but retains the backups in the storage media.

The parameter  $-s$  and  $-i$ d are the required parameters.

## **Options**

-id

Specifies the backup using the backup image name.

 $-S$ 

Configures the NetBackup primary server.

# **Index**

## <span id="page-34-0"></span>**A**

authenticating password [8](#page-7-2)

## **B**

backup associated files [14](#page-13-1) backup information [14](#page-13-1) client name [14](#page-13-1) delete [14](#page-13-1) mariadb library path [14](#page-13-1) mariadb library version [14](#page-13-1) policy name [14](#page-13-1) primary server [14](#page-13-1) query [14](#page-13-1) schedule name [14](#page-13-1) snapshot size [14](#page-13-1) symbolic link [14](#page-13-1) validate [14](#page-13-1)

## **D**

DataStore policy [10](#page-9-2) Default Application Backup [10](#page-9-2)

## **F**

features [7](#page-6-4)

### **M**

MariaDB agent backup [6](#page-5-2) features [6](#page-5-2) redirected restore [6](#page-5-2) restore [6](#page-5-2)

## **P**

post installation requirements [7](#page-6-5)

## **R**

restore altnames directory [18](#page-17-0) restore *(continued)* data directory [18](#page-17-0) destination client [18](#page-17-0) different client [18](#page-17-0) different file path [18](#page-17-0) different host [18](#page-17-0) MariaDB services [18](#page-17-0) ownership of data directory [18](#page-17-0) parameters [18](#page-17-0) portnum [18](#page-17-0) target directory [18](#page-17-0) restores redirected [18](#page-17-0) target directory [18](#page-17-0)

## **S**

snapshot [7](#page-6-6)

## **U**

user privileges [8](#page-7-3)